## **Nauczanie zdalne w SP14**

Do lekcji zdalnych szkoła wykorzystuje oprogramowanie Microsoft Teams. Aby uczestniczyć w zajęciach uczeń może posiadać telefon, tablet lub komputer.

Linki:

- Android (sklep Play) <https://play.google.com/store/apps/details?id=com.microsoft.teams&hl=pl>
- IOS (App Store)<https://apps.apple.com/us/app/microsoft-teams/id1113153706>
- Windows<https://products.office.com/pl-pl/microsoft-teams/download-app>

Z aplikacji można korzystać również poprzez przeglądarki Chrome oraz EDGE (**inne przeglądarki nie są wspierane**).

Poprzez stronę [https://office.com](https://office.com/) lub bezpośrednio <https://teams.microsoft.com/>

Mimo wielu możliwości zachęcamy, jednak do korzystania z komputerów oraz dedykowanego oprogramowania. <https://products.office.com/pl-pl/microsoft-teams/download-app>

Każdy uczeń posiada indywidualne konto według schematu: nazwisko(pierwsza litera imienia)@sp14.tychy.pl np. dla Jan Kowalski kowalskij@sp14.tychy.pl. Hasła dla klas 1-3 zostały rozesłane przez wychowawców. Klasy 4-8 logują się takim samym hasłem jak na zajęciach z informatyki na stronach office.com oraz szkolnych laptopach.

Dostęp do usługi Teams oraz aplikacji pakietu Office(Word, Excel etc.) jest **całkowicie bezpłatny** dla uczniów na czas nauki w naszej szkole.

Link do instrukcji logowania (Youtube 4min):<https://youtu.be/Sn4yDpxUuOA> Link do szkolenia z Teams (Youtube 32min):<https://youtu.be/jdkWeVnWSUI> Link do szkolenia z Moodle (Youtube 19min):<https://youtu.be/UVYQC11LvOU>

W razie problemów z obsługą nowych aplikacji proszę się zgłaszać do p. Adriana Zielińskiego. W razie problemów z logowaniem do mobidziennika proszę się zgłaszać do wychowawców.

Adrian Zieliński

## **Pobieranie aplikacji Microsoft Teams**

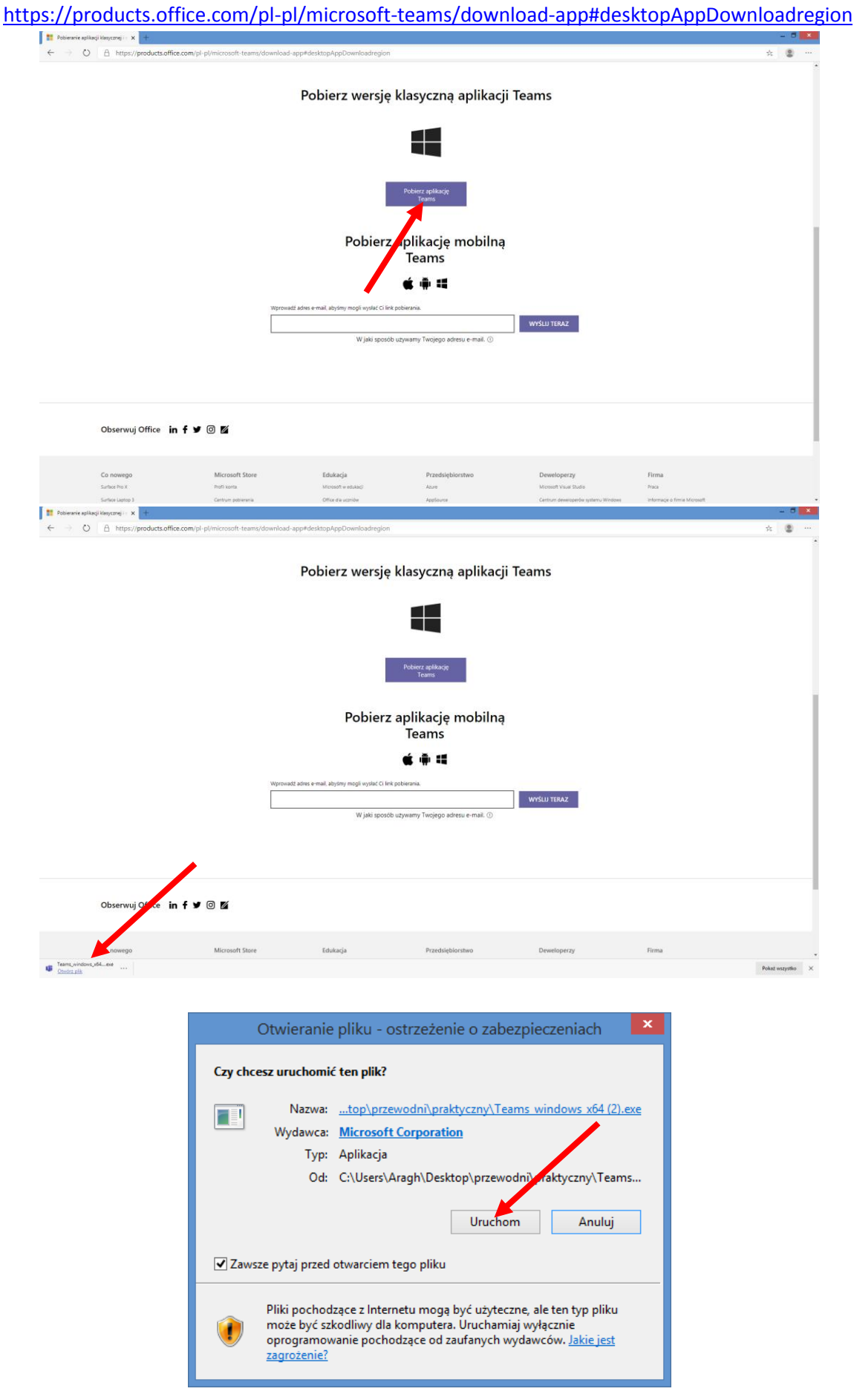

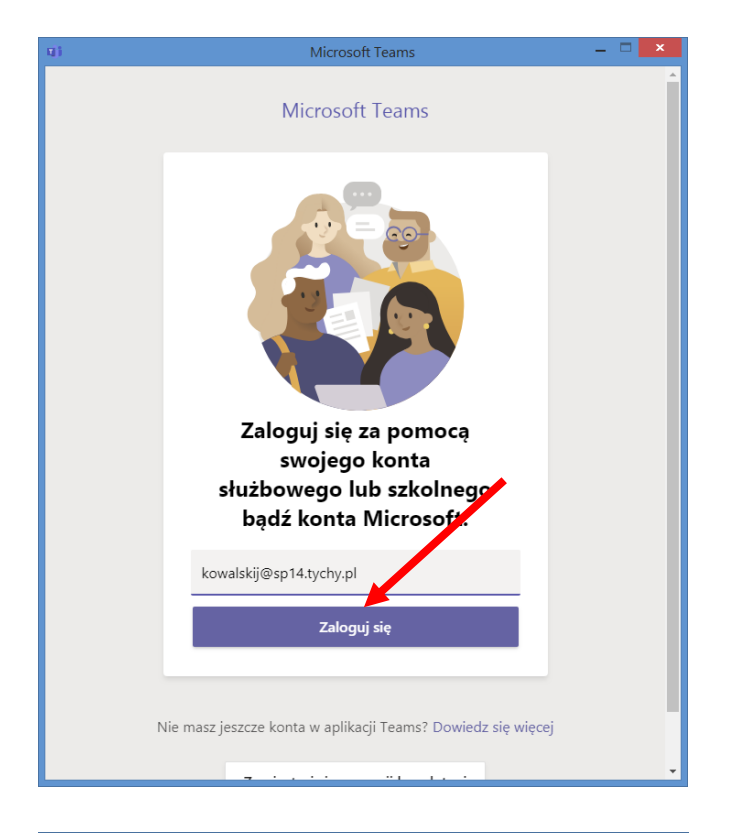

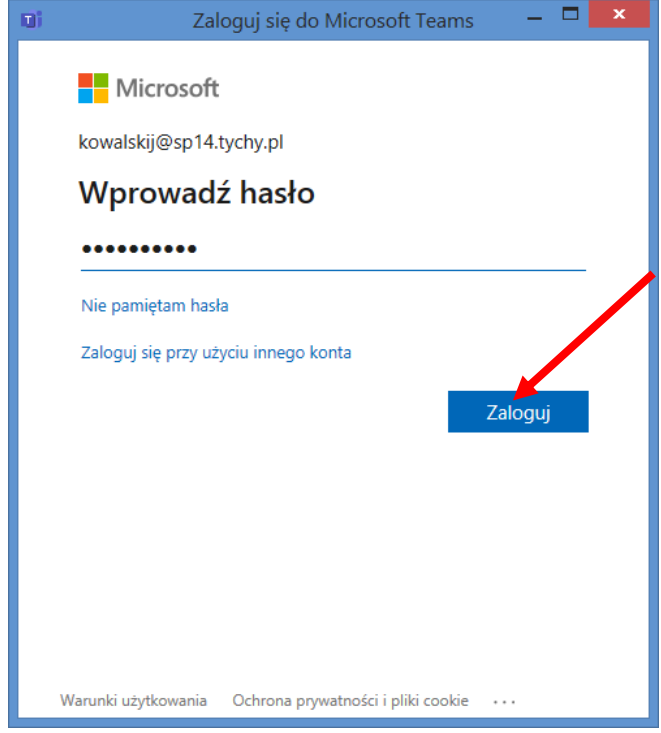

## **Logowanie poprzez [www.office.com](http://www.office.com/)**

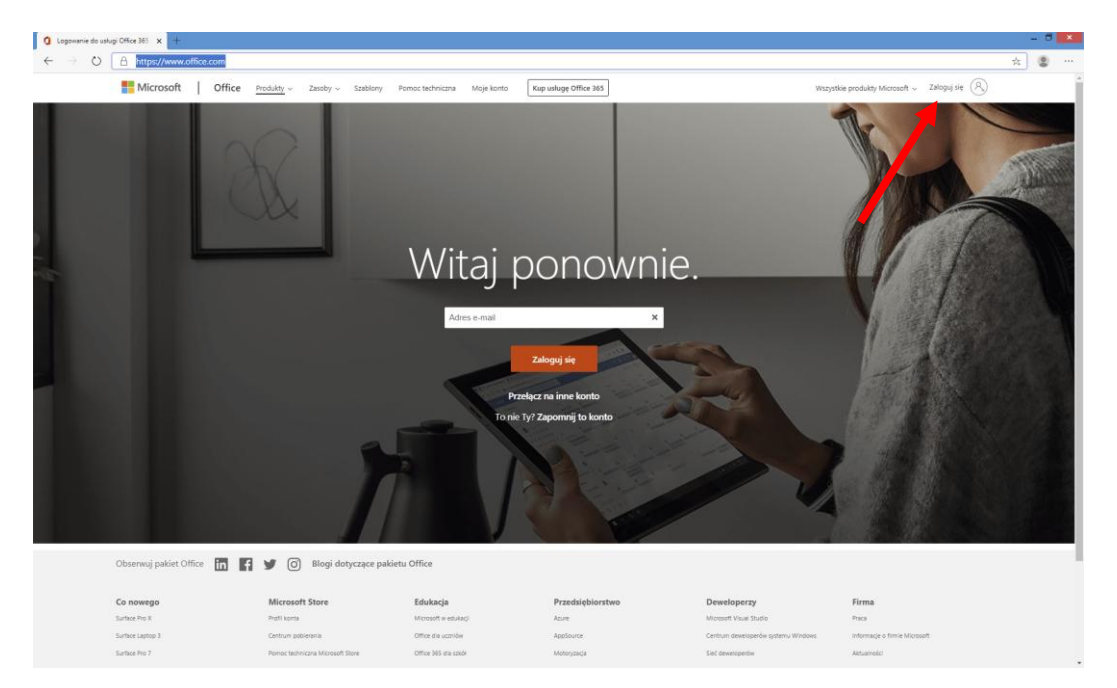

Proszę zwrócić uwagę czy nas przekieruje na stronę <https://login.microsoftonline.com/>

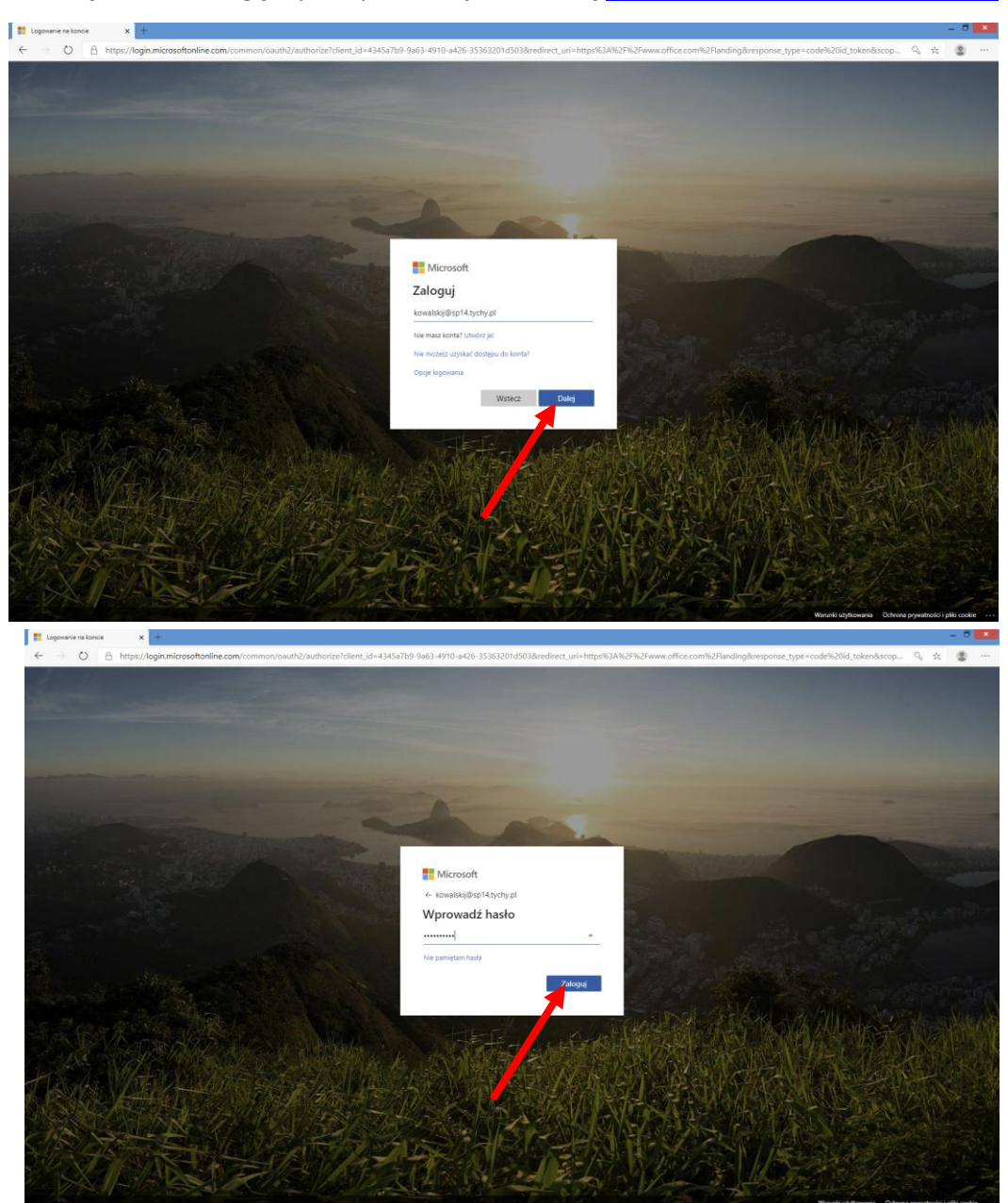

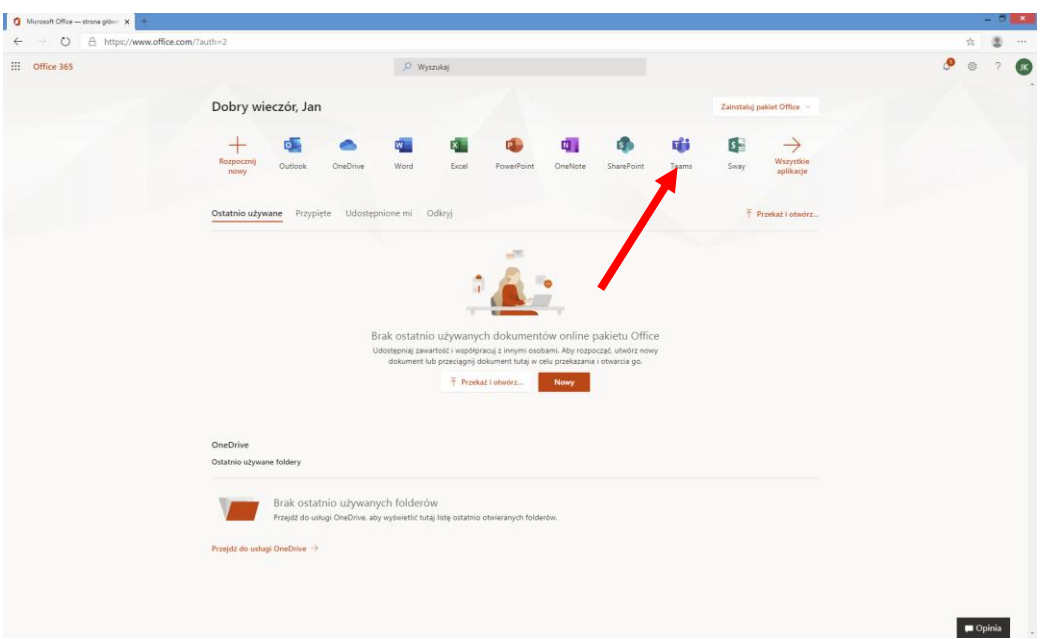